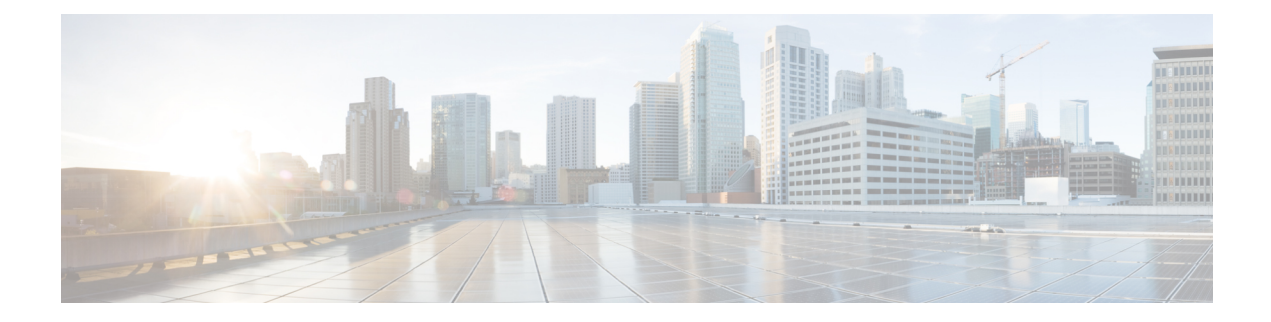

# **Process Health Monitoring**

This chapter describes how to manage and monitor the health of various components of your router. It contains the following sections:

- [Monitoring](#page-0-0) Control Plane Resources, on page 1
- [Monitoring](#page-9-0) Hardware Using Alarms, on page 10
- Network Management System Alerts a Network [Administrator](#page-10-0) when an Alarm is Reported Through [SNMP,](#page-10-0) on page 11

## <span id="page-0-0"></span>**Monitoring Control Plane Resources**

The following sections explain the details of memory and CPU monitoring from the perspective of the Cisco IOS process and the overall control plane:

## **Avoiding Problems Through Regular Monitoring**

Processes should provide monitoring and notification of their status/health to ensure correct operation. When a process fails, a syslog error message is displayed and either the process is restarted or the router is rebooted. A syslog error message is displayed when a monitor detects that a process is stuck or has crashed. If the process can be restarted, it is restarted; else, the router is restarted.

Monitoring system resources enables you to detect potential problems before they occur, thus avoiding outages. It also establishes a baseline for a normal system load. You can use this information as a basis for comparison, when you upgrade hardware or software to see if the upgrade has affected resource usage.

## **Cisco IOS Process Resources**

You can view CPU utilization statistics on active processes and see the amount of memory being used in these processes using the **show memory** command and the **show process cpu**command. These commands provide a representation of memory and CPU utilization from the perspective of only the Cisco IOS process; they do not include information for resources on the entire platform. When the **show memory** command is used in a system with 4 GB RAM running a single Cisco IOS process, the following memory usage is displayed:

```
Router# show memory
Tracekey : 1#b93c0f1c0d5d16ddc3ab8e54342a8dd5
              Head Total(b) Used(b) Free(b) Lowest(b) Largest(b)
Processor 7F5F358048 1997625144 290200588 1707424556 487419128 1509949348
```
 $\mathbf I$ 

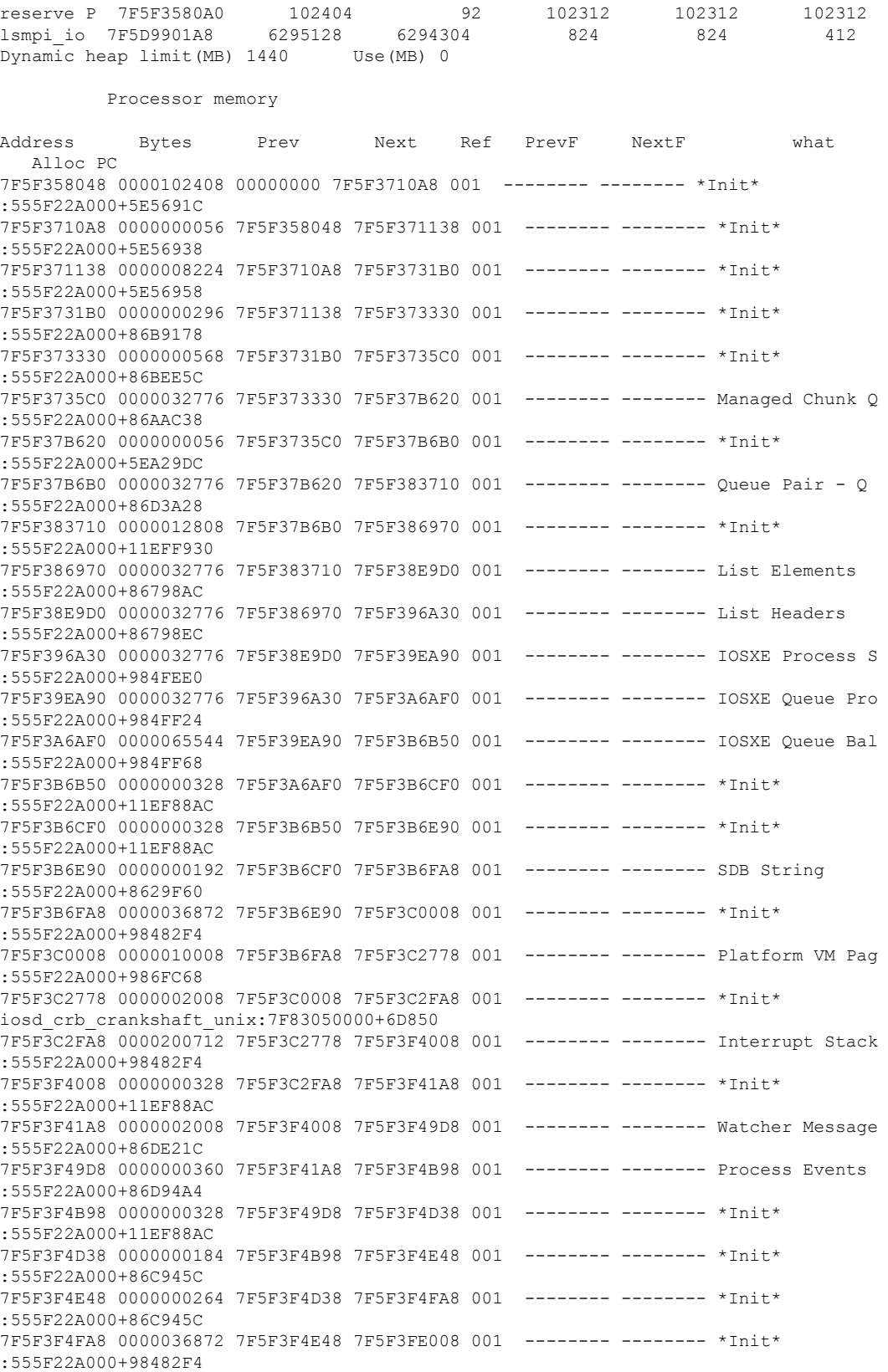

 $\mathbf l$ 

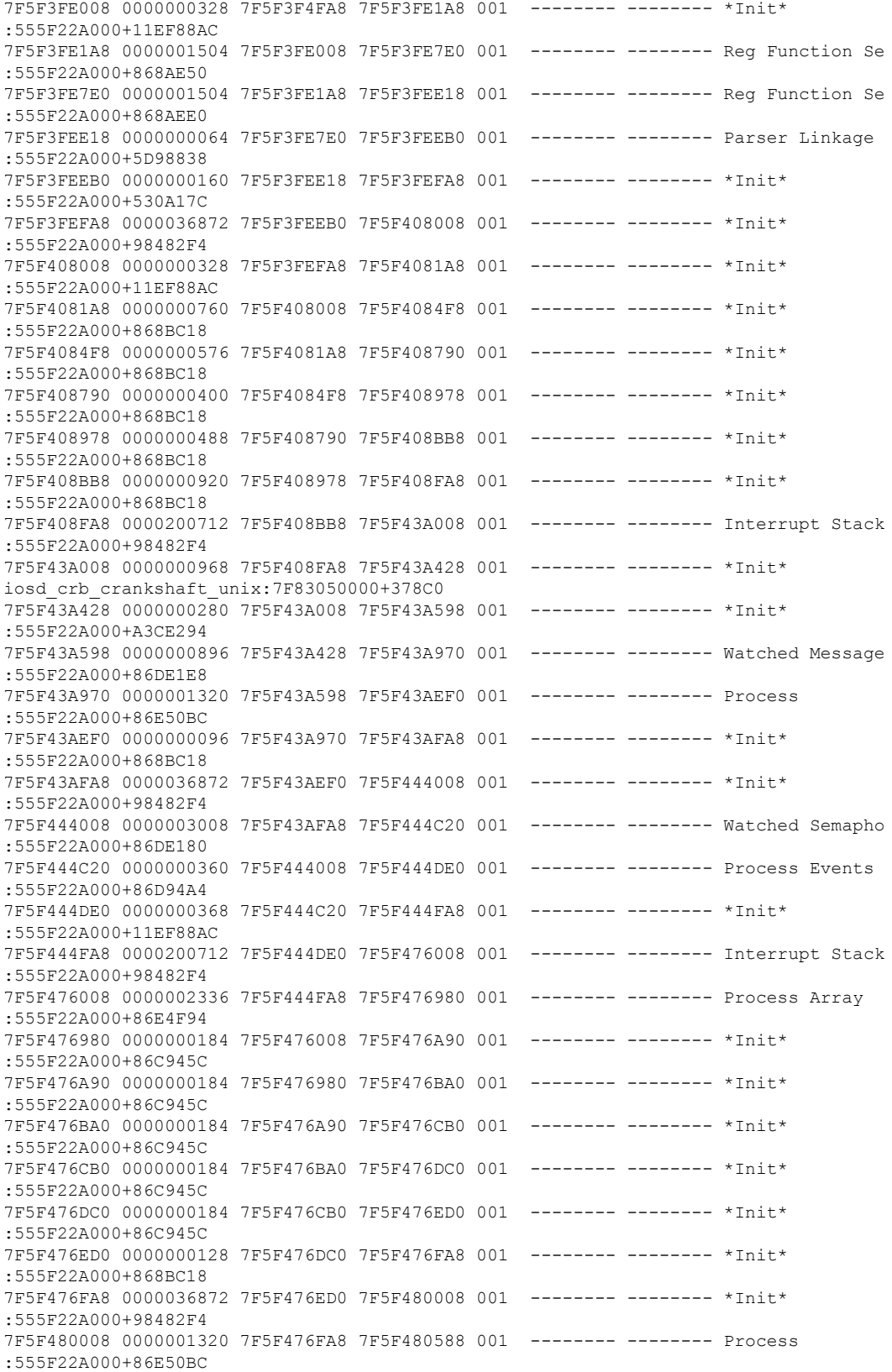

7F5F480588 0000000184 7F5F480008 7F5F480698 001 -------- -------- \*Init\* :555F22A000+86C945C 7F5F480698 0000000184 7F5F480588 7F5F4807A8 001 -------- -------- \*Init\* :555F22A000+86C945C 7F5F4807A8 0000000184 7F5F480698 7F5F4808B8 001 -------- -------- \*Init\* :555F22A000+86C945C 7F5F4808B8 0000000184 7F5F4807A8 7F5F4809C8 001 -------- -------- \*Init\* :555F22A000+86C945C 7F5F4809C8 0000000184 7F5F4808B8 7F5F480AD8 001 -------- -------- \*Init\* :555F22A000+86C945C 7F5F480AD8 0000000184 7F5F4809C8 7F5F480BE8 001 -------- -------- \*Init\* :555F22A000+86C945C 7F5F480BE8 0000000184 7F5F480AD8 7F5F480CF8 001 -------- ------- \*Init\* :555F22A000+86C945C 7F5F480CF8 0000000096 7F5F480BE8 7F5F480DB0 001 -------- -------- \*Init\* :555F22A000+86C940C 7F5F480DB0 0000000096 7F5F480CF8 7F5F480E68 001 -------- -------- Init :555F22A000+862A110 7F5F480E68 0000000232 7F5F480DB0 7F5F480FA8 001 -------- -------- \*Init\* :555F22A000+60E2660 7F5F480FA8 0000200712 7F5F480E68 7F5F4B2008 001 -------- -------- Interrupt Stack :555F22A000+98482F4 7F5F4B2008 0000003008 7F5F480FA8 7F5F4B2C20 001 -------- ------- Reg Function Li :555F22A000+868AE80 7F5F4B2C20 0000000064 7F5F4B2008 7F5F4B2CB8 001 -------- -------- Parser Linkage :555F22A000+5D98838 7F5F4B2CB8 0000000064 7F5F4B2C20 7F5F4B2D50 001 -------- -------- Parser Linkage :555F22A000+5D98A78 7F5F4B2D50 0000000080 7F5F4B2CB8 7F5F4B2DF8 001 -------- -------- Init :555F22A000+5E87AC0 7F5F4B2DF8 0000000200 7F5F4B2D50 7F5F4B2F18 001 -------- -------- Init :555F22A000+5E87AC0 7F5F4B2F18 0000000056 7F5F4B2DF8 7F5F4B2FA8 001 -------- -------- Init :555F22A000+54DD60C 7F5F4B2FA8 0000036872 7F5F4B2F18 7F5F4BC008 001 -------- -------- \*Init\* :555F22A000+98482F4 7F5F4BC008 0000001504 7F5F4B2FA8 7F5F4BC640 001 -------- ------- Reg Function Ca :555F22A000+868AF10 7F5F4BC640 0000000224 7F5F4BC008 7F5F4BC778 001 -------- -------- \*Init\* :555F22A000+868BC18 7F5F4BC778 0000000224 7F5F4BC640 7F5F4BC8B0 001 -------- -------- \*Init\* :555F22A000+868BC18 7F5F4BC8B0 0000000328 7F5F4BC778 7F5F4BCA50 001 -------- -------- \*Init\* :555F22A000+868BC18 7F5F4BCA50 0000000328 7F5F4BC8B0 7F5F4BCBF0 001 -------- -------- \*Init\* :555F22A000+868BC18 7F5F4BCBF0 0000000328 7F5F4BCA50 7F5F4BCD90 001 -------- -------- \*Init\* :555F22A000+868BC18 7F5F4BCD90 0000000216 7F5F4BCBF0 7F5F4BCEC0 001 -------- -------- Init :555F22A000+5E87AC0 7F5F4BCEC0 0000000144 7F5F4BCD90 7F5F4BCFA8 001 -------- -------- Init :555F22A000+530F7A4 7F5F4BCFA8 0000200712 7F5F4BCEC0 7F5F4EE008 001 -------- -------- Interrupt Stack :555F22A000+98482F4 7F5F4EE008 0000006888 7F5F4BCFA8 7F5F4EFB48 001 -------- -------- TTY data :555F22A000+85C9E44 7F5F4EFB48 0000004104 7F5F4EE008 7F5F4F0BA8 001 -------- -------- TTY Input Buf :555F22A000+85CBD60 7F5F4F0BA8 0000004104 7F5F4EFB48 7F5F4F1C08 001 -------- -------- TTY Output Buf :555F22A000+85CBDB0 7F5F4F1C08 0000024584 7F5F4F0BA8 7F5F4F7C68 001 ------- -------- proc hist lmt v :555F22A000+BA3B718 7F5F4F7C68 0000008200 7F5F4F1C08 7F5F4F9CC8 001 -------- -------- proc hist lmt v :555F22A000+BA3B74C

 $\mathbf l$ 

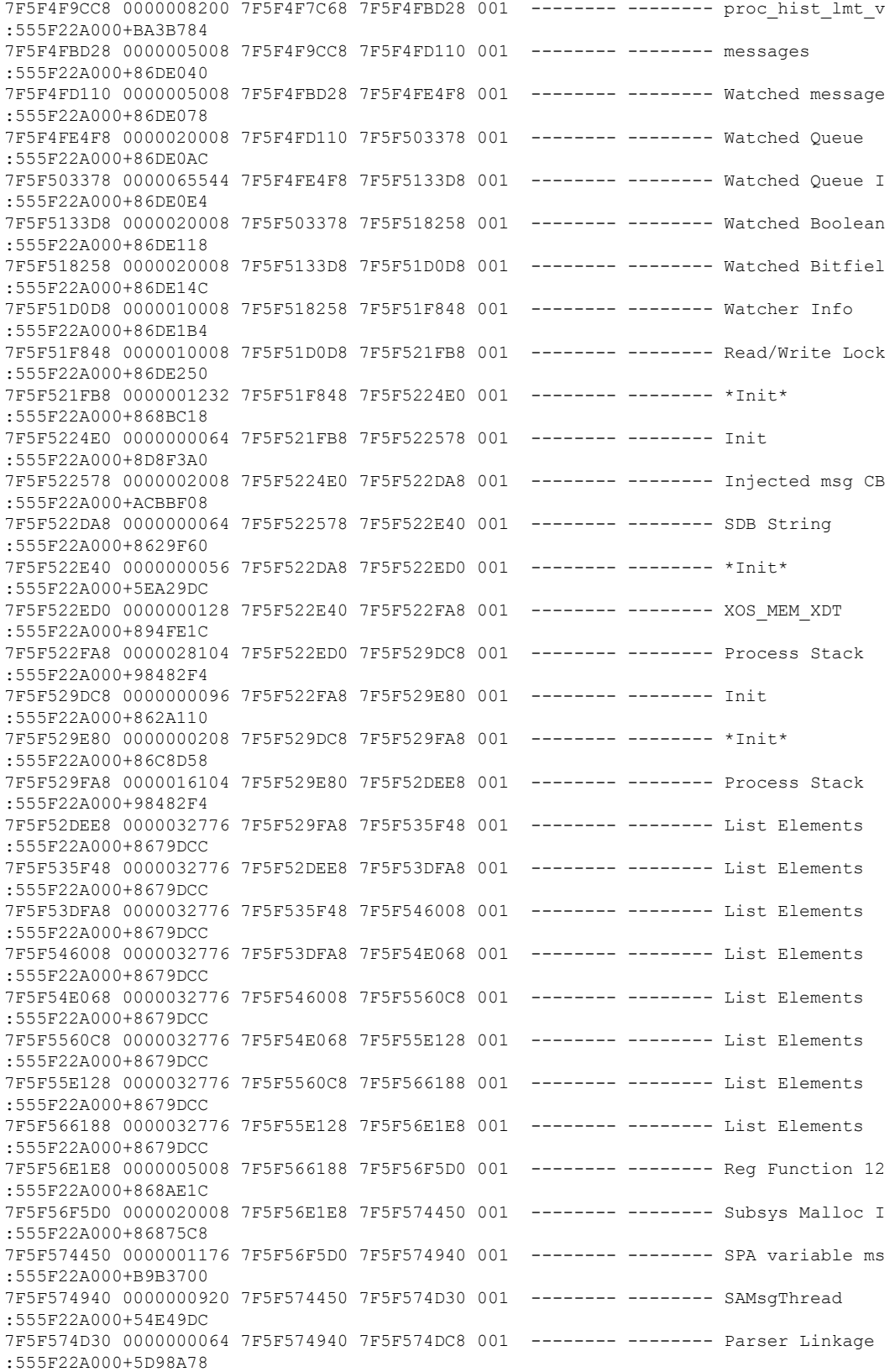

I

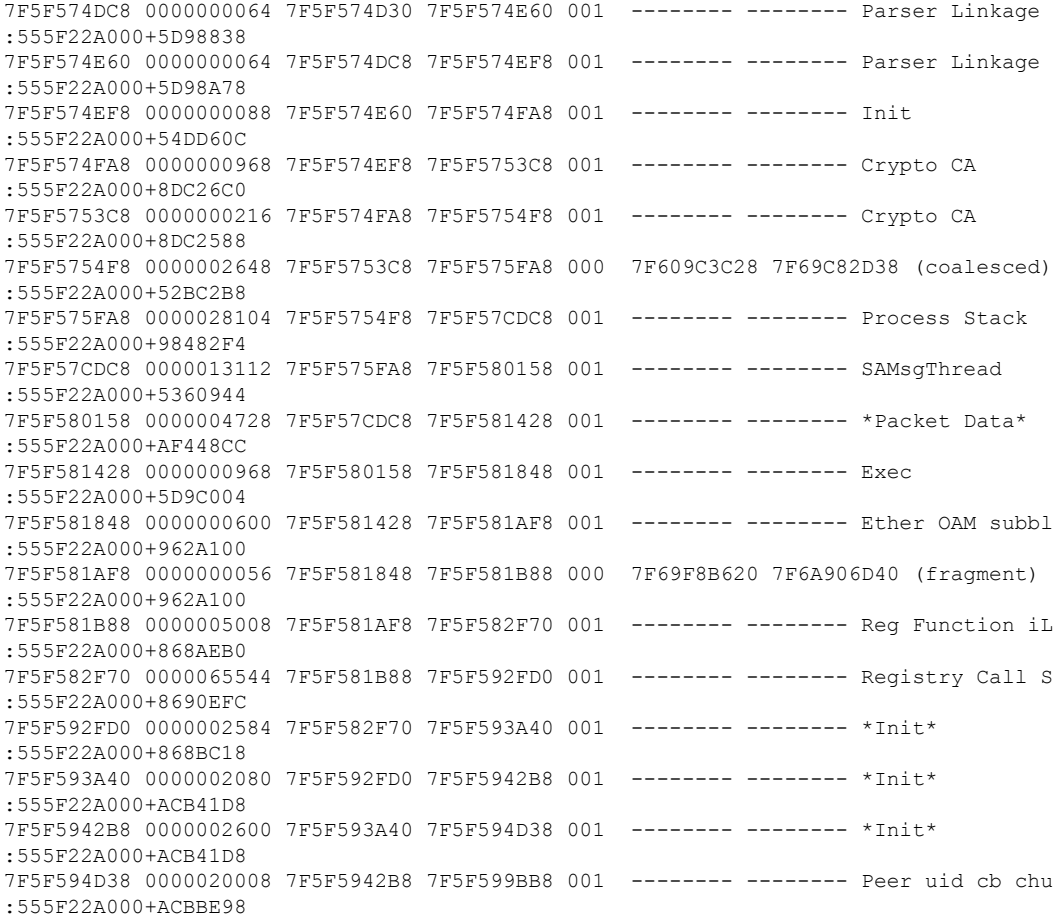

#### The **show process cpu** command displays Cisco IOS CPU utilization average:

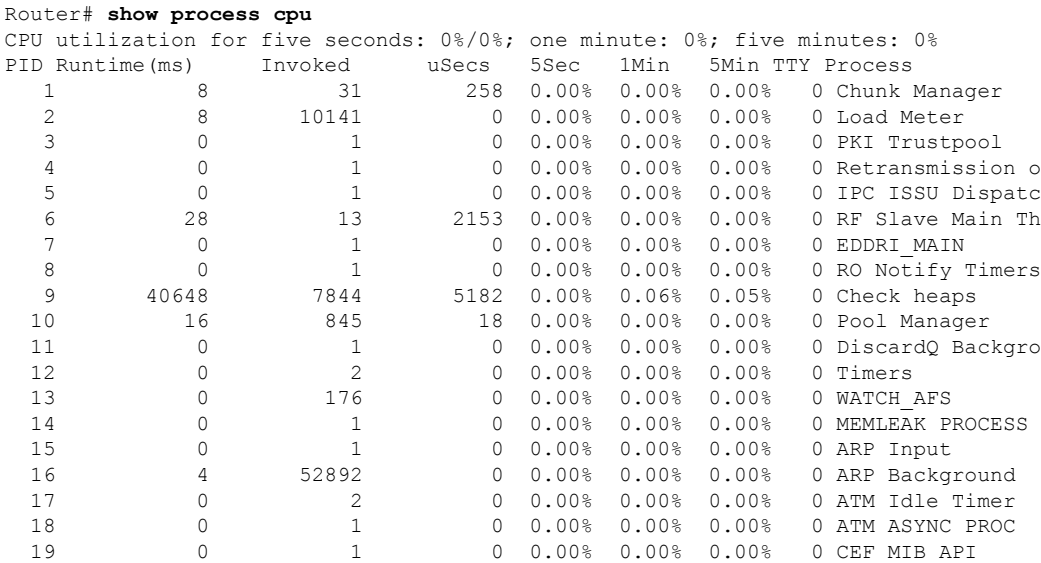

i.

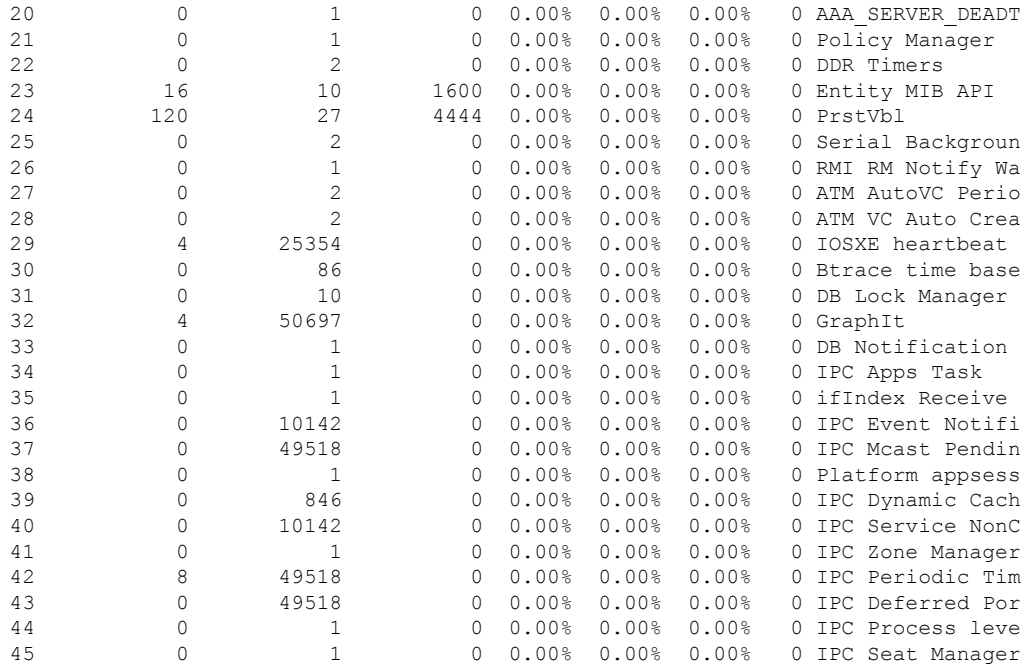

#### **show process cpu platform sorted**

CPU utilization for five seconds: 9%, one minute: 10%, five minutes: 10% Core 0: CPU utilization for five seconds: 3%, one minute: 4%, five minutes: 4% Core 1: CPU utilization for five seconds:  $4\%$ , one minute:  $4\%$ , five minutes:  $4\%$ Core 2: CPU utilization for five seconds: 2%, one minute: 2%, five minutes: 2% Core 3: CPU utilization for five seconds: 38%, one minute: 38%, five minutes: 38% Pid PPid 5Sec 1Min 5Min Status Size Name

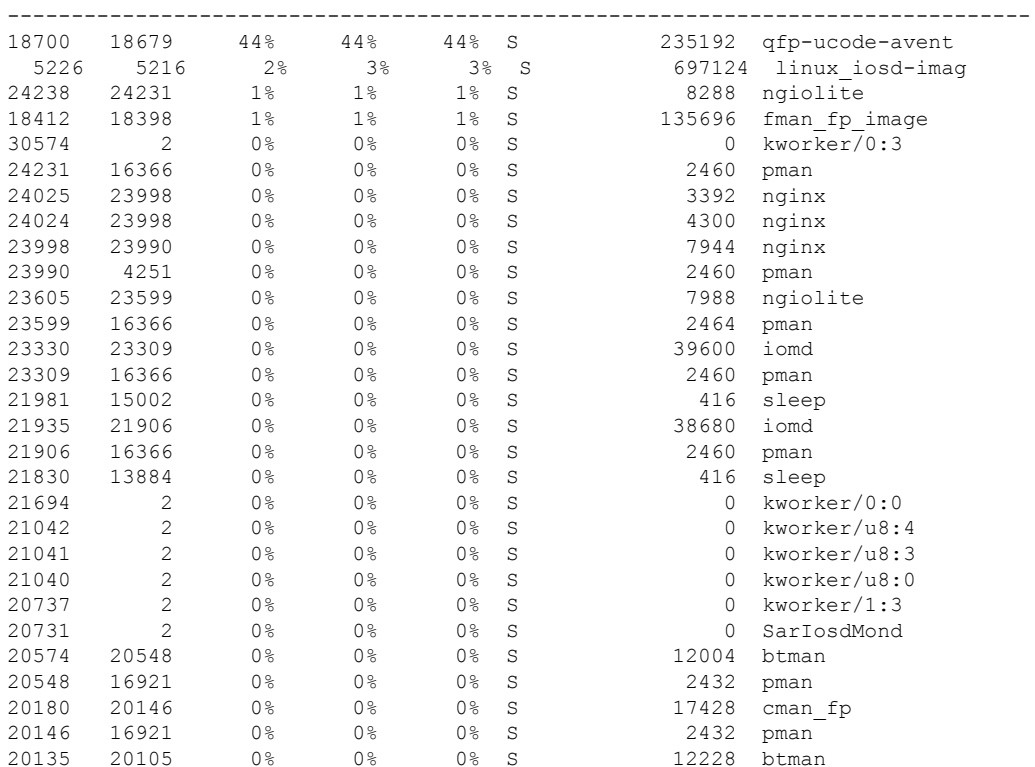

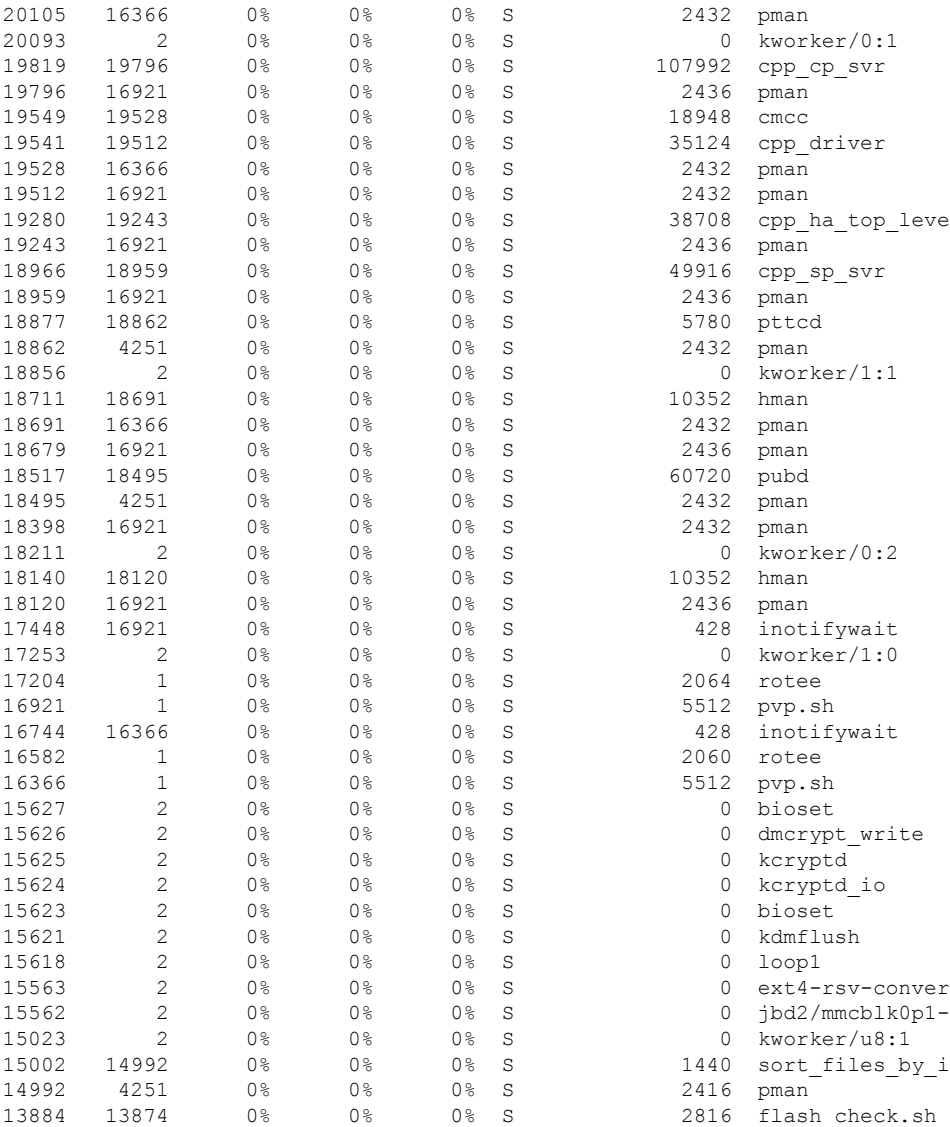

## **Overall Control Plane Resources**

Control plane memory and CPU utilization on each control processor allows you to keep a tab on the overall control plane resources. You can use the **show platform software status control-processor brief** command (summary view) or the **show platform software status control-processor command**(detailed view) to view control plane memory and CPU utilization information.

All control processors should show status, Healthy. Other possible status values are Warning and Critical. Warning indicates that the router is operational, but that the operating level should be reviewed. Critical implies that the router is nearing failure.

If you see a Warning or Critical status, take the following actions:

• Reduce the static and dynamic loads on the system by reducing the number of elements in the configuration or by limiting the capacity for dynamic services.

• Reduce the number of routes and adjacencies, limit the number of ACLs and other rules, reduce the number of VLANs, and so on.

The following sections describe the fieldsin the **show platform software status control-processor** command output.

#### **Load Average**

Load average represents the process queue or process contention for CPU resources. For example, on a single-core processor, an instantaneous load of 7 would mean that seven processes are ready to run, one of which is currently running. On a dual-core processor, a load of 7 would mean that seven processes are ready to run, two of which are currently running.

#### **Memory Utilization**

Memory utilization is represented by the following fields:

- Total—Total system memory
- Used—Consumed memory
- Free—Available memory
- Committed—Virtual memory committed to processes

#### **CPU Utilization**

CPU utilization is an indication of the percentage of time the CPU is busy, and is represented by the following fields:

- CPU—Allocated processor
- User—Non-Linux kernel processes
- System—Linux kernel process
- Nice—Low-priority processes
- Idle—Percentage of time the CPU was inactive
- IRQ—Interrupts
- SIRQ—System Interrupts
- IOwait—Percentage of time CPU was waiting for I/O

#### **Example: show platform software status control-processor Command**

The following are some examples of using the **show platform software status control-processor** command:

```
Router# show platform software status control-processor
RP0: online, statistics updated 10 seconds ago
Load Average: healthy
 1-Min: 1.28, status: healthy, under 5.00
  5-Min: 0.74, status: healthy, under 5.00
  15-Min: 0.78, status: healthy, under 5.00
```
Memory (kb): healthy Total: 8154204 Used: 2282364 (28%), status: healthy Free: 5871840 (72%) Committed: 2025108 (25%), under 90% Per-core Statistics CPU0: CPU Utilization (percentage of time spent) User: 2.46, System: 5.53, Nice: 0.00, Idle: 90.87 IRQ: 0.82, SIRQ: 0.20, IOwait: 0.10 CPU1: CPU Utilization (percentage of time spent) User: 2.24, System: 5.91, Nice: 0.00, Idle: 90.91 IRQ: 0.71, SIRQ: 0.20, IOwait: 0.00 CPU2: CPU Utilization (percentage of time spent) User: 0.50, System: 1.82, Nice: 0.00, Idle: 97.16 IRQ: 0.50, SIRQ: 0.00, IOwait: 0.00 CPU3: CPU Utilization (percentage of time spent) User: 13.03, System: 12.88, Nice: 0.00, Idle: 62.51 IRQ: 11.55, SIRQ: 0.00, IOwait: 0.00

Router# **show platform software status control-processor brief** Load Average Slot Status 1-Min 5-Min 15-Min RP0 Healthy 0.99 0.72 0.77 Memory (kB) Slot Status Total Used (Pct) Free (Pct) Committed (Pct) RP0 Healthy 8154204 2281012 (28%) 5873192 (72%) 2032232 (25%) CPU Utilization Slot CPU User System Nice Idle IRQ SIRQ IOwait RP0 0 1.02 1.84 0.00 96.30 0.61 0.10 0.10 1 0.72 1.85 0.00 96.60 0.61 0.20 0.00 2 0.50 1.62 0.00 97.25 0.60 0.00 0.00 3 11.78 14.28 0.00 62.44 11.34 0.14 0.00

Boot Flash Disk Monitoring

\*Aug 24 07:48:31.088 GMT: %FLASH\_CHECK-3-DISK\_QUOTA: R0/0: flash\_check: Flash disk quota exceeded [free space is 83820 kB] - Please clean up files on flash1.

## <span id="page-9-0"></span>**Monitoring Hardware Using Alarms**

This section contains the following:

### **Router Design and Monitoring Hardware**

The router sends alarm notifications when problems are detected, allowing you to monitor the network remotely. You do not need to use **show** commands to poll devices on a routine basis; however, you can perform onsite monitoring if you choose.

## **BootFlash Disk Monitoring**

The bootflash disk must have enough free space to store two core dumps. This condition is monitored, and if the bootflash disk is too small to store two core dumps, a syslog alarm is generated, as shown in the following example:

```
Oct 6 14:10:56.292: %FLASH CHECK-3-DISK QUOTA: R0/0: flash check: Flash disk quota exceeded
[free space is 1429020 kB] - Please clean up files on bootflash.
```
### **Approaches for Monitoring Hardware Alarms**

This section contains the following:

#### **Viewing the Console or Syslog for Alarm Messages**

The network administrator can monitor alarm messages by reviewing alarm messages sent to the system console or to a system message log (syslog).

#### **Enabling the logging alarm Command**

The **logging alarm** command must be enabled for the system to send alarm messages to a logging device, such as the console or a syslog. This command is not enabled by default.

You can specify the severity level of the alarms to be logged. All the alarms at and above the specified threshold generate alarm messages.For example, the following command sends only critical alarm messages to logging devices:

Router(config)# **logging alarm critical**

If alarm severity is not specified, alarm messages for all severity levels are sent to logging devices.

# <span id="page-10-0"></span>**Network Management System Alerts a Network Administrator when an Alarm is Reported Through SNMP**

The SNMP is an application-layer protocol that provides a standardized framework and a common language used for monitoring and managing devices in a network.

SNMP provides notification of faults, alarms, and conditions that might affect services. It allows a network administrator to access router information through a network management system (NMS) instead of reviewing logs, polling devices, or reviewing log reports.

To use SNMP to get alarm notification, use the following MIBs:

- ENTITY-MIB, RFC4133 (required for the CISCO-ENTITY-ALARM-MIB, ENTITY-STATE-MIB and CISCO-ENTITY-SENSOR-MIB to work)
- CISCO-ENTITY-ALARM-MIB
- ENTITY-STATE-MIB
- CISCO-ENTITY-SENSOR-MIB (for transceiver environmental alarm information, which is not provided through the CISCO-ENTITY-ALARM-MIB)

I

**Network Management System Alerts a Network Administrator when an Alarm is Reported Through SNMP**

i.